## **Инструкция по доступу к электронным образовательным ресурсам в ЭИОС СПбГЭТУ "ЛЭТИ"**

**Перечень ЭОР доступен при регистрации в личном кабинете обучающегося СПбГЭТУ "ЛЭТИ". Регистрация производится по адресу<https://lk.etu.ru/login>**

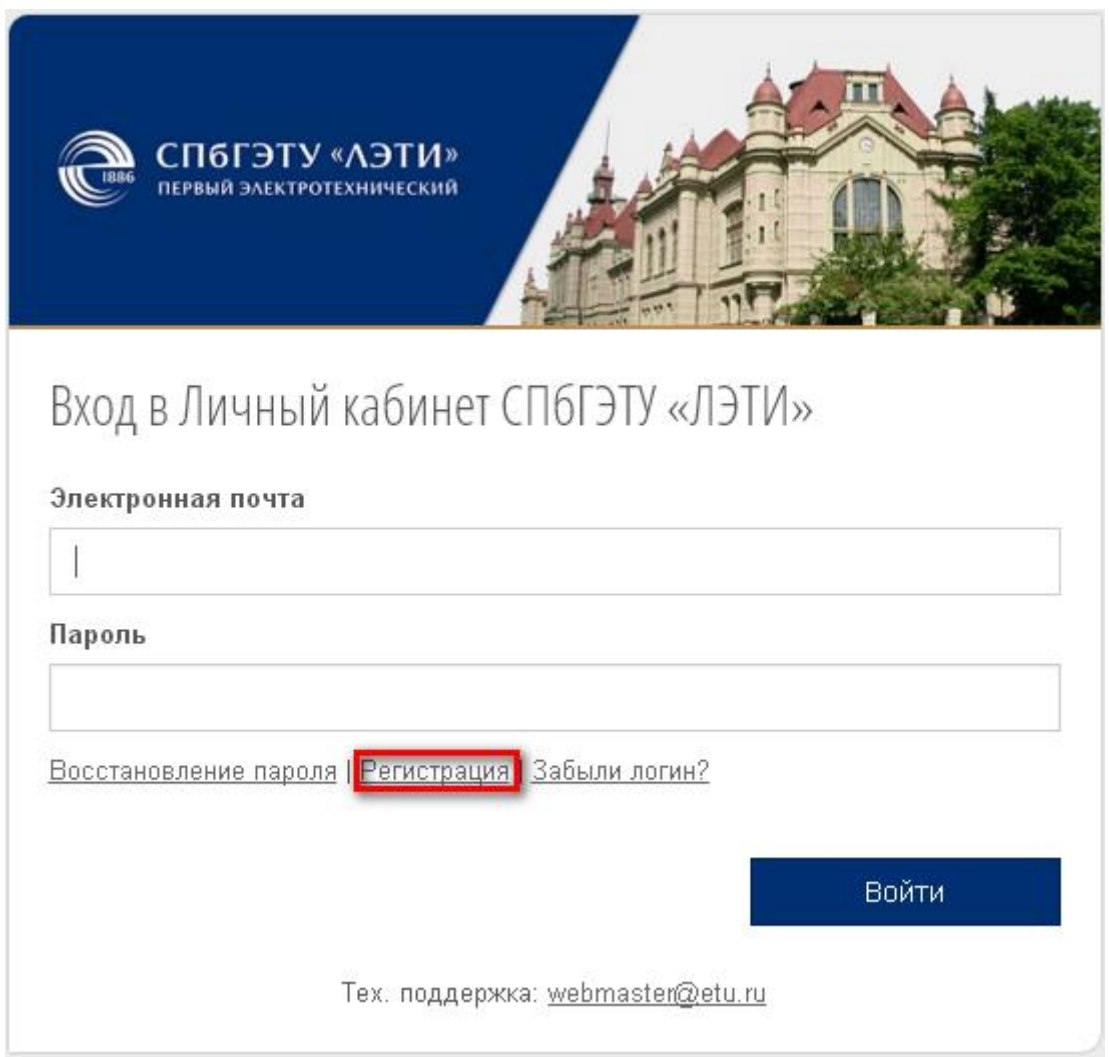

**После прохождения этапов регистрации и входа в личный кабинет обучающегося СПбГЭТУ "ЛЭТИ", на главной странице Вашего личного кабинета в разделе «дополнительное» раскрыть пункт меню «выгрузки», выбрать «Выгрузка ЭОР».**

**(Прямой адрес: [https://lk.etu.ru/deanery#/export/digital-education](https://lk.etu.ru/deanery%23/export/digital-education-resources)[resources\)](https://lk.etu.ru/deanery%23/export/digital-education-resources)**

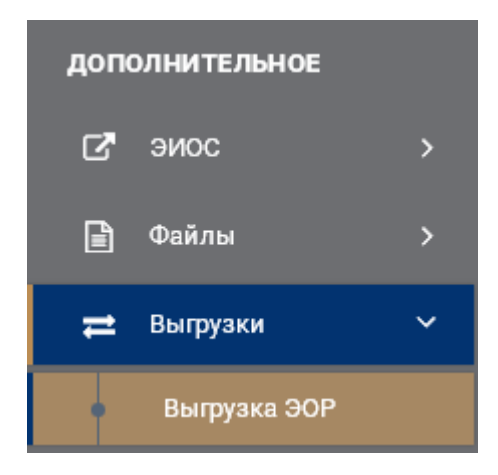

**После перехода в раздел «Выгрузка ЭОР» Вам будет доступен для скачивания «Перечень электронных образовательных ресурсов».** 

**Перечень электронных образовательных ресурсов также доступен на сайте библиотеки СПбГЭТУ "ЛЭТИ" по адресу: [http://library.etu.ru/jirbis2/images/files/documentation/Per\\_EOR.xls](http://library.etu.ru/jirbis2/images/files/documentation/Per_EOR.xls)**

**Для скачивания выбранного электронного ресурса необходимо скопировать ссылку, прописанную в перечне, в адресную строку браузера.**